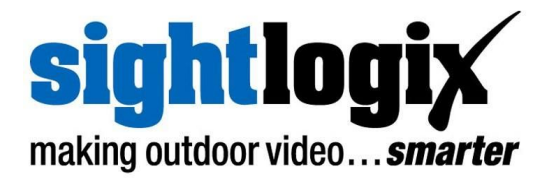

# **SightLogix Enterprise Security System Release Notes 15.8**

Release 15.8 of SightLogix Security System software introduces support for GPS map calibration in WebConfig, an intuitive browser-based configuration interface for SightLogix products. GPS map calibration enables use of WebConfig with SightTracker product which automatically steers ONVIF PTZ cameras to follow targets being tracked by SightLogix SightSensor cameras. This release also addresses any previously reported software bugs and enhancements, as discussed below.

You can learn the key features of WebConfig here: [http://portal.sightlogix.com/help/getting-to-know-webconfig.](http://portal.sightlogix.com/help/getting-to-know-webconfig)

New firmware releases are included for three families of software (5.x, 10.x, and 15.x.) When updating an existing camera, choose the software family running on the device that matches the family of firmware you are installing. For example, if you are running 10.x on your existing SightSensor, you would choose the 10.x version of firmware.

Unless noted, new features mentioned in the later section are available only for the 15.x firmware family.

# **SightLogix**™ **Enterprise Security System**

This software release of the Enterprise Security System upgrades the Coordination System (CS) to version 15.8.0 and the camera firmware to version 15.8.6 for the 15.x firmware family, 10.10.63 for 10.x firmware family and 5.6.6976 for previous generations. Updated documentation is also provided.

The SightMonitor client and Coordination System server is qualified for Windows ® 10 (32 and 64-bit), Windows ® 7 Professional (32 and 64-bit), Windows ® Server 2003/2008/2012 (32 and 64-bit).

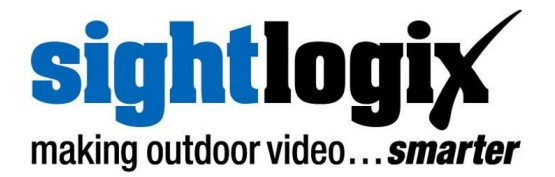

### **Current Video Management Systems Supported**

SightLogix SightSensors have been qualified with the following systems (SightSensor HD has been qualified with those noted, along with the VMS version):

- 360 Surveillance
- AMAG 6.2
- American Dynamic Intellex IP
- $\bullet$  Avigilon (HD v6.2.2.4)
- Bosch DiBos
- $\bullet$  Bosch BVMS 4.5.1 (HD v 7.5)
- Cisco
- Dedicated Micro
- DVTEL 5.3
- DVTEL 6.0
- Exacq 8.4.2.111578
- Genetec 4.8, Omnicast 4.8 and Security Center 5.5 (HD)
- Geutebrück 6.0.880.282
- Honeywell DVM
- Honeywell Enterprise
- Honeywell NVR 2.0 Build 22
- IndigoVision Control Center 12 (HD)
- Intergraph
- Lenel OnGuard 2010, 2012 NVR 7.2
- Luxriot (HD 2.5.8), EVO 1.6.0
- March Network Command 1.5 & 1.6
- March Network VideoSphere 5.6.1.0561
- Milestone Enterprise (HD v10.0a)
- Milestone Corporate
- NICE 10
- Nice 11 Release 10
- ONSSI Netguard , EVDMS 8.6a Occularis 3.0
- Panasonic
- Pelco Endura
- Proximex
- Sony RealShot Manager
- SWI System with Intelligence Inc.
- SureView IMMX CS CC
- Verint Nextiva (HD v6.4)
- Viconnet
- VideoNext
- Intellex IP
- SureView IMMX (HD)

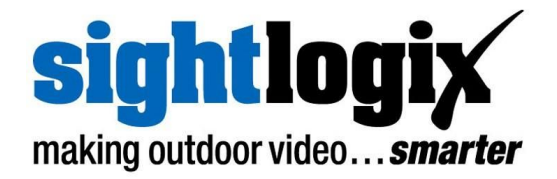

#### **New Features**

This release adds the following new functionality in the SightLogix Enterprise System. These features apply only to 15.x firmware, unless explicitly noted otherwise.

**● WebConfig:** For SightTracker, this firmware provides a new, web-based configuration interface via the camera's web server. Direct management of all parameters are conveniently viewed and saved from IE11, Chrome, or Edge with Windows 7 or later.

**NOTE:** SightLogix products can also be configured using SightMonitor. Refer to <http://portal.sightlogix.com/help/webconfig-vs-sightmonitor> to understand the differences between the two configuration interfaces.

- **● Vision Analytics**: For SightSensor HD models, this firmware provides improved performance when the scene has some motion due to physical movement of the camera.
- **● WebConfig CALIBRATION:** There are now two ways to calibrate a SightSensor. The Quick method uses an internal sensor to measure the forward tilt of the camera. The new GPS Map Calibration uses a satellite map view of the camera location. The GPS Map Calibration enables the camera to report targets with Latitude and Longitude information. The SightTracker product must be used with SightSensors that are calibrated using GPS Map Calibration.
- **● WebConfig:** Login page shows product info.
- **● WebConfig CAMERA page:** Now known as DEVICE page, but still provides fields to set camera Timezone and customize interaction with 3rd party systems for both SightSensors and SightTrackers.
- **● WebConfig page index menu:** Menu can be closed or expanded to provide better use of the space in the browser window and highlights the current page.
- **● WebConfig tooltips:** Tooltips have been expanded providing overview of each page when mouse is over the page title.
- **● VMS Type:** A bug was fixed which prevented SightSensors with **VMS Type** set to Honeywell, LuxRiot and Genetec from adding to these VMS in our legacy mode.

**PN: 8-5000024-001 3 of 6 Sep 24, 2018**

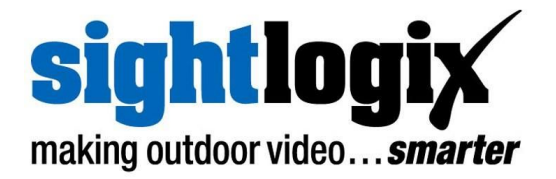

## **Upgrading to the New SightLogix Enterprise System**

If you have an existing SightLogix system, do the following to install the new software—both the server (Coordination System) and client (SightMonitor)—over an existing installation:

- **>** Backup current settings. This step is optional but recommended (current alarm policy and other information is not overwritten during an upgrade). See Chapter 5 of the System Manual for details.
- **>** Follow the upgrade steps as described in the SightLogix Support Portal: <http://portal.sightlogix.com/help/upgrading-cs-and-firmware>

#### **Known issues in SightLogix Enterprise system**

When using this release, please note the following:

- **>** IndigoVision Firewall Friendly video connection method is currently unable to connect. It is recommended that the default mode be used (Reliable).
- **>** Milestone Xprotect is unreliable connecting using Legacy Axis 211 (MPEG4 RTSP over HTTP). It is recommended that the camera be added using mjpeg in Legacy Axis 211 or using ONVIF mode.
- **>** When restoring WebConfig backup files (.json), WebConfig must be using the same Units that are indicated in the backup file. In the backup file, "Units": 0 means "feet" and "Units": 1 means "meters". Before logging in to WebConfig to perform a restore, select the appropriate Units on the login page. The default units are "feet". When the Units do not match, the Calibration of the device will be incorrect. Repeat the restore process with the correct units.
- **>** The Geolocate button on the DEVICE page of WebConfig for SightSensor HD no longer provides camera position information due to a change in the Internet site utilized by this feature. This button was primarily used for scheduling nighttime use of LED illumination; however since the introduction of "Auto sense with LED" mode, this Scheduled mode is obsolete. To continue using Scheduled mode, calibrate using the GPS Map Calibration which provides GPS position and enables calculation of Sunrise and Sunset.
- **>** Calibration pins on the map may be very small if the resolution of the map is high(width or height less than 1,000 feet). Zooming in further will allow the pins to be seen and positioned.

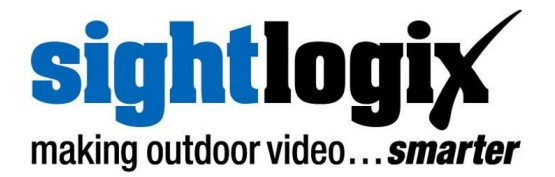

- **>** After defining a Map for use in GPS Map Calibration, to avoid a bug where the GPS pins do not locate at the same position that is clicked, click the save button and refresh your Web Browser.
- **>** SightTracker WebConfig sometimes requires a reboot after changing the PTZ configuration. The "reboot Camera" action can be initiated from the MAINTENANCE page. After changing SightTracker Configuration, fake targets should be generated from Associated SightSensors using "Test Mode" on the CALIBRATION page. If the fake targets do not cause the PTZ camera to move, you should initiate a reboot of the SightTracker.
- **>** SightSensor HD, and future SightSensors with firmware 15.6 or later that are used with SightTrackers **MUST** be used with firmware 15.6 or later on the SightTracker. Earlier versions of SightTracker code will fail to successfully Associate with the SightSensor devices. The SightTracker syslog will show repeated *initAssociations* messages from the targetd process every few seconds. SightTrackers with 15.6 are compatible with all versions (15.6 and older) of SightSensor and SightSensor HD. SightTrackers running 10.x series firmware should be upgraded to the latest release when used with SightSensors running 15.6 firmware.
- **>** WebConfig highlights the pending changes you make across all configuration pages up until you click **Save;** however, if you force **Reboot Camera** or **Switch Slots** while there are pending changes, these changes will not be saved, although they remain highlighted. In this case, you should manually force a browser refresh after seeing the **Please Wait** message disappear after the camera reboot completes, so that the current values are displayed.
- **>** SightSensor HD device only accepts the following VMS Types, **ONVIF H.264** and **Indigo H.264.** However, SightMonitor currently includes options for other modes. If these other modes are selected in SightMonitor, the camera will reject the settings and reboot until the VMS Type is changed back to either **ONVIF H.264** or **Indigo H.264**.
- **>** It is not possible to use the camera's ONVIF interface while selecting the WebServer mode **HTTPS Only.**
- **>** Two Concurrent WebConfig users are able to login; however, changes made by one user may be undone by **Save** operations of the other.
- **>** In this release, SightSensor HD does not support playing audio. On SightSensor and SightTracker devices, some user audio files uploaded to the camera do not play correctly.
- **>** After changing the frame rate (mpeg tab of SightMonitor Configuration window), the length of the next clip delivered may have too short a length. Subsequent clips will have the correct length.

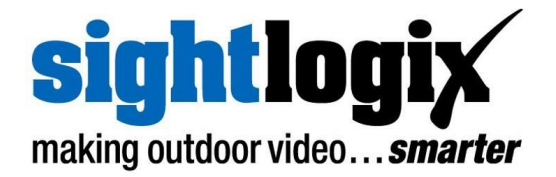

- **>** After installing SightMonitor client software, the server firewall must have the appropriate exception rule added before the client can connect. Add incoming tcp rule for specific port 8443.
- **>** Currently this release of SightLogix Coordination System requires that the user select the correct firmware image for the target hardware device. For cameras with 15.x firmware select version 15.x, for cameras with firmware 10.x select version 10.x; for cameras with previous generation firmware select version 5.x.
- **>** When adding a previously configured camera which has been assigned custom Administrator Access username / password, the user must add these credentials to the Site Configuration template before an Add Camera operation will succeed. If the username and password are unknown, the camera can be added after it is reset to default state.
- **>** In the Calibration window of SightMonitor, when entering calibration point information, cancelling from a save, after a warning about out of range values, the bad value should be reverted to the currently saved value. However, the fields retains the bad value. User should close and re-open the Calibration window to refresh values.